**Tutorial** 

# **Gerenciador de Referências** *Mendeley*

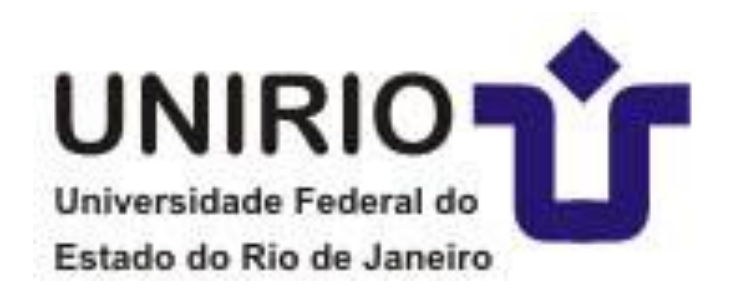

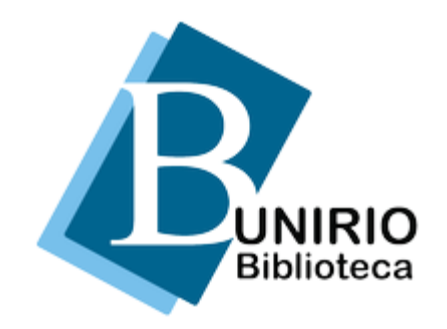

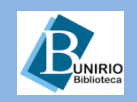

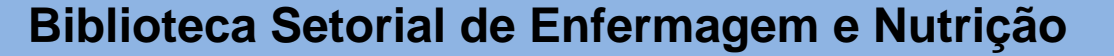

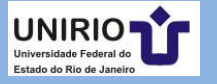

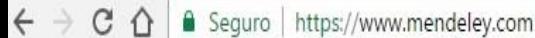

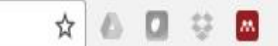

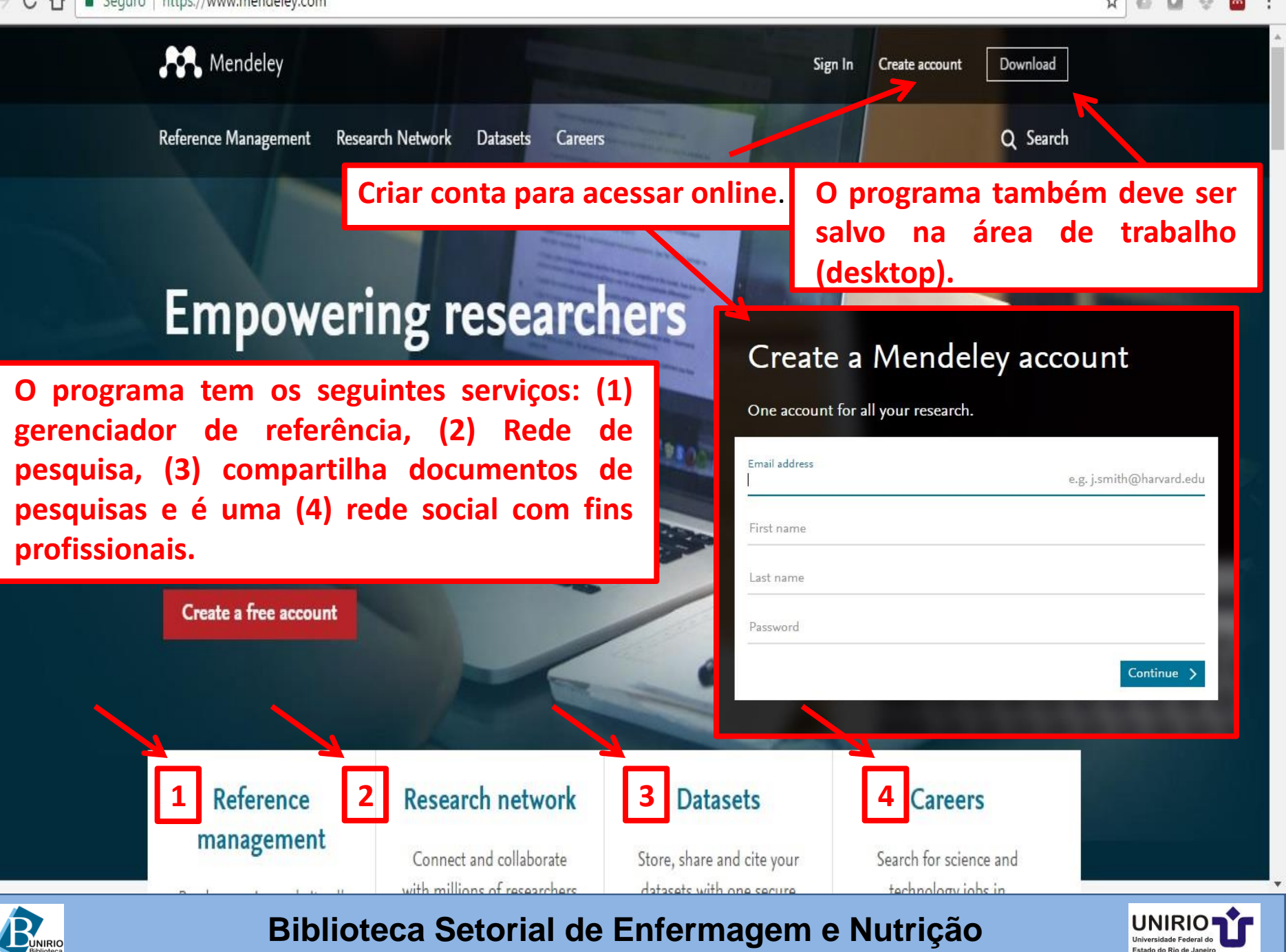

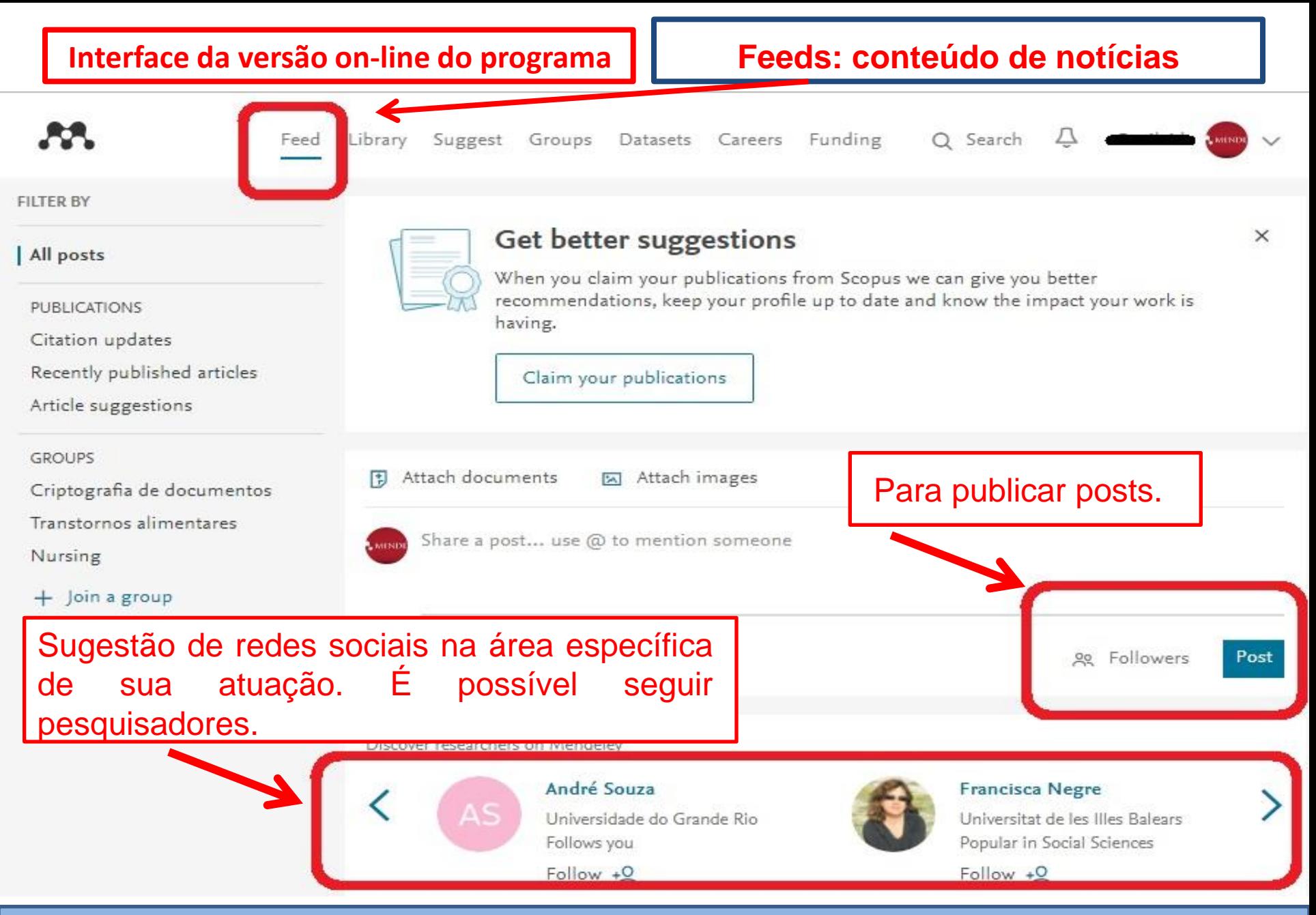

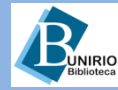

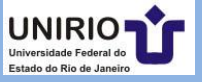

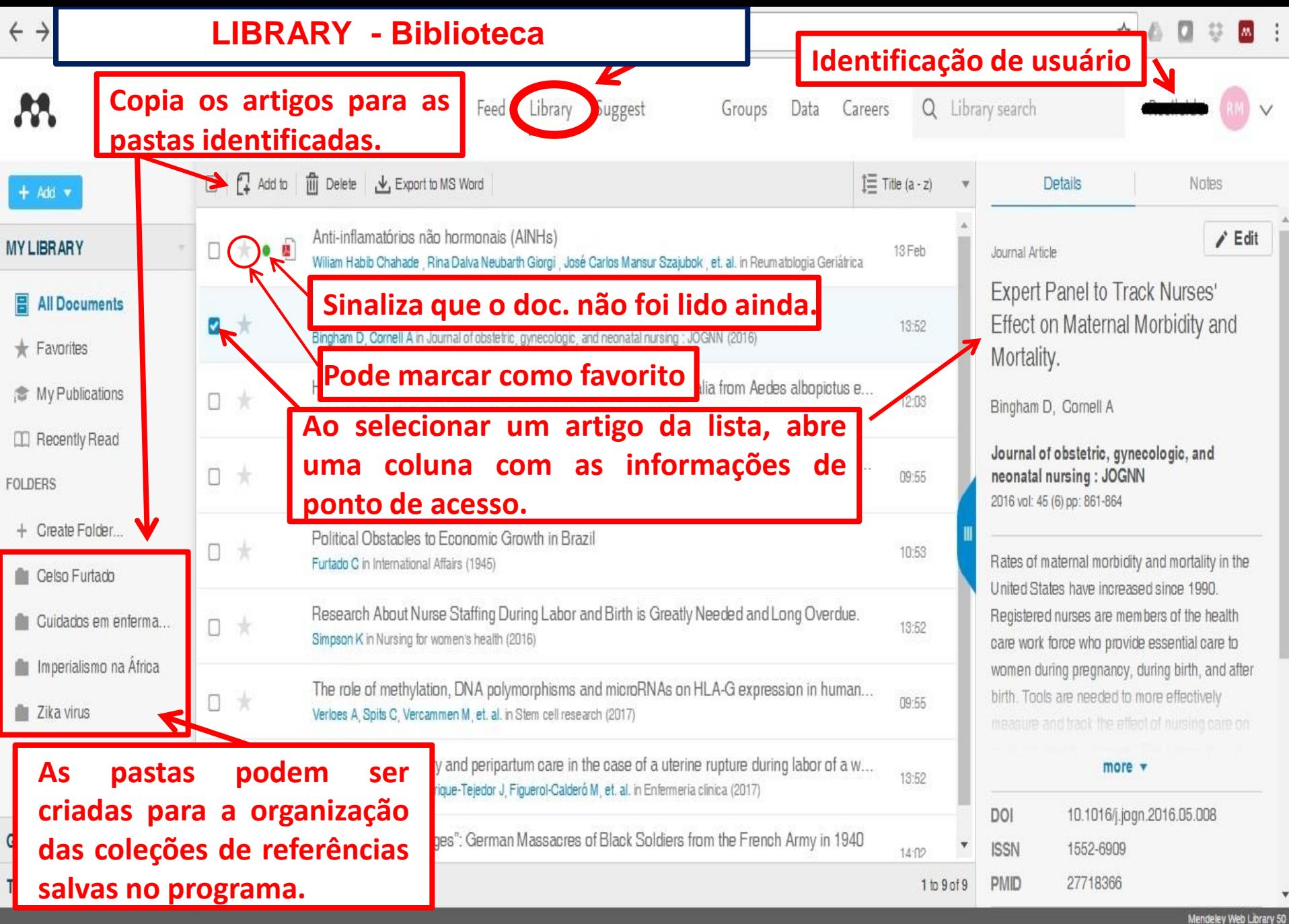

**BUNIRIO** 

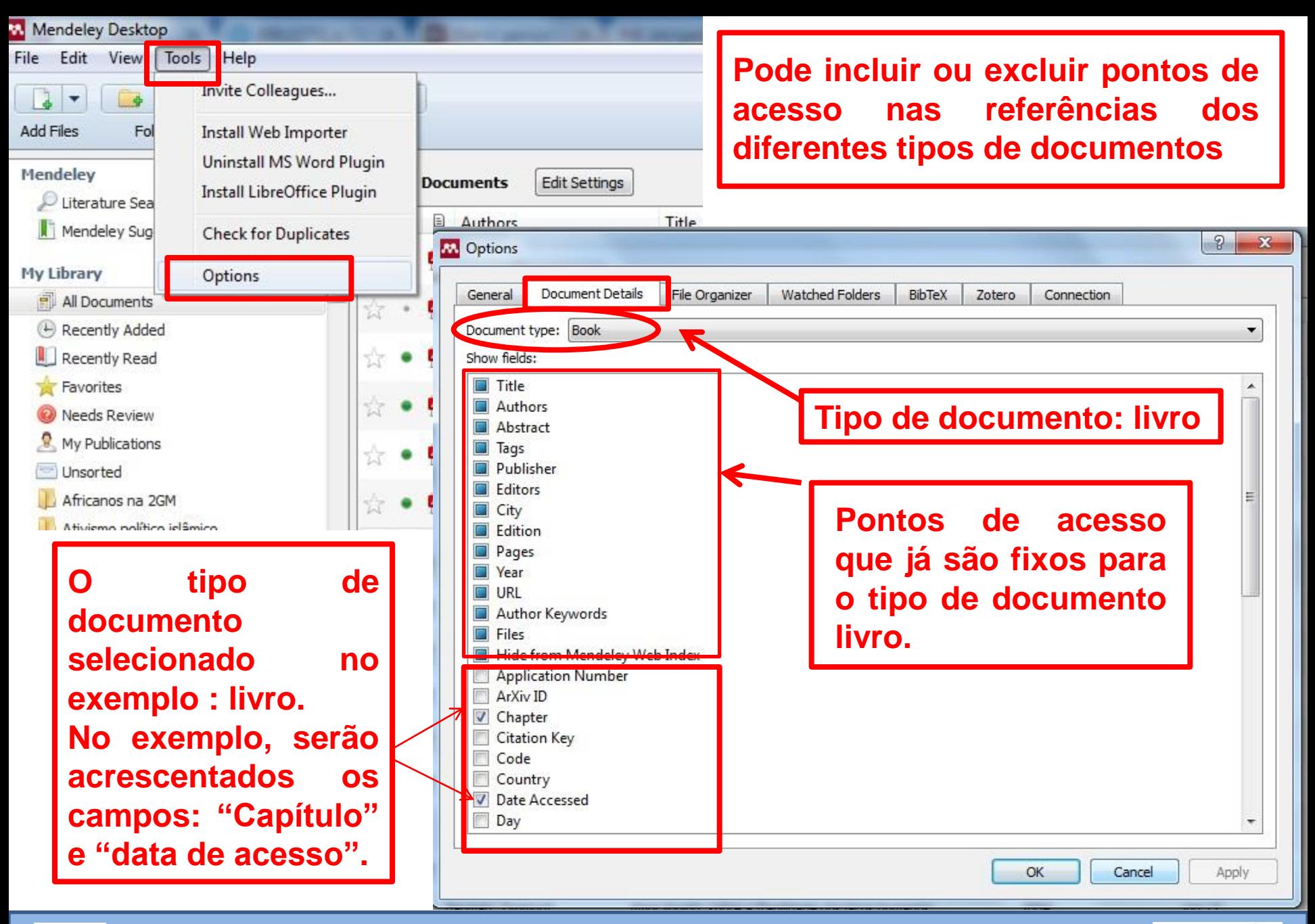

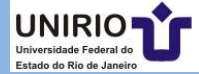

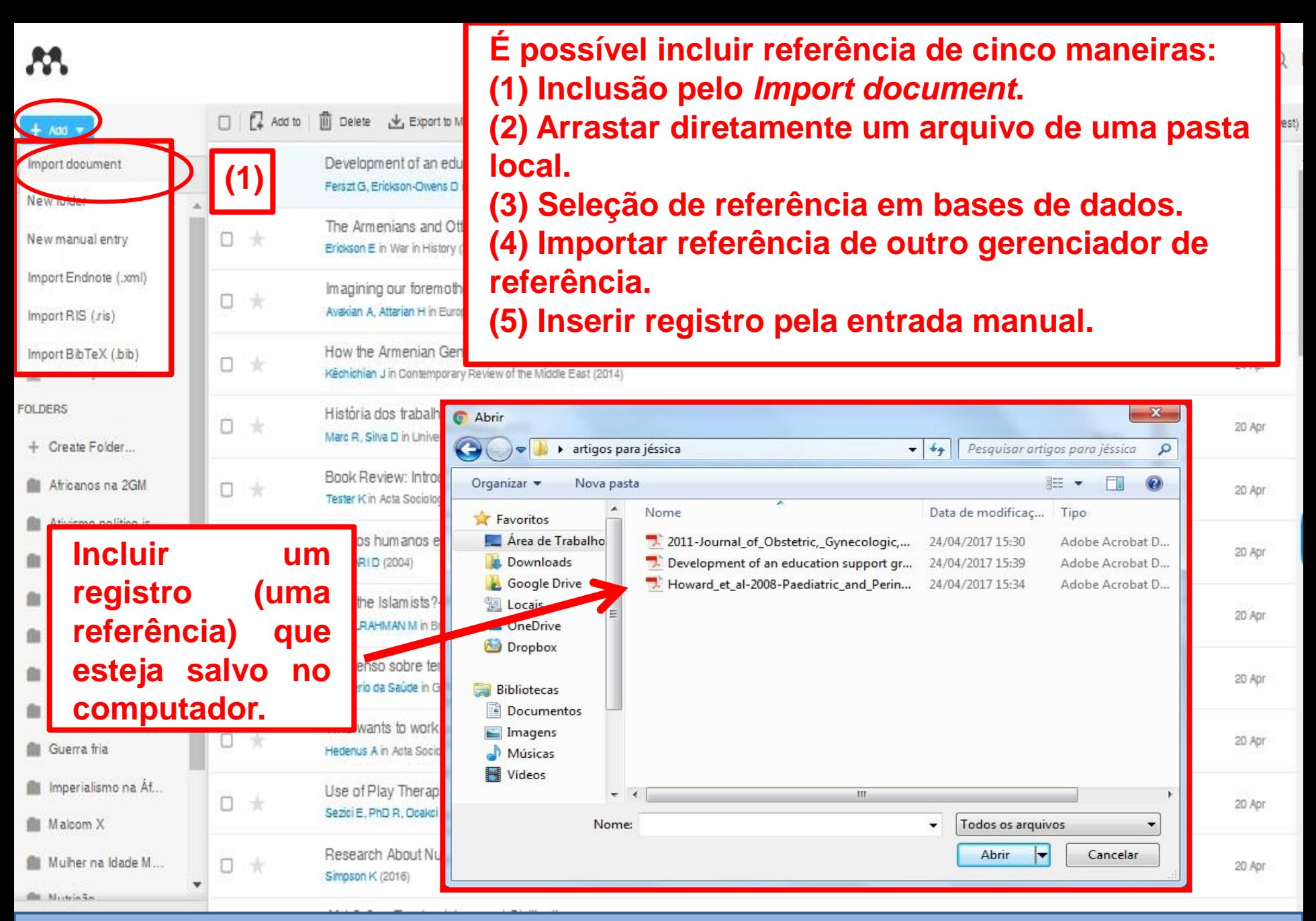

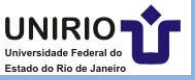

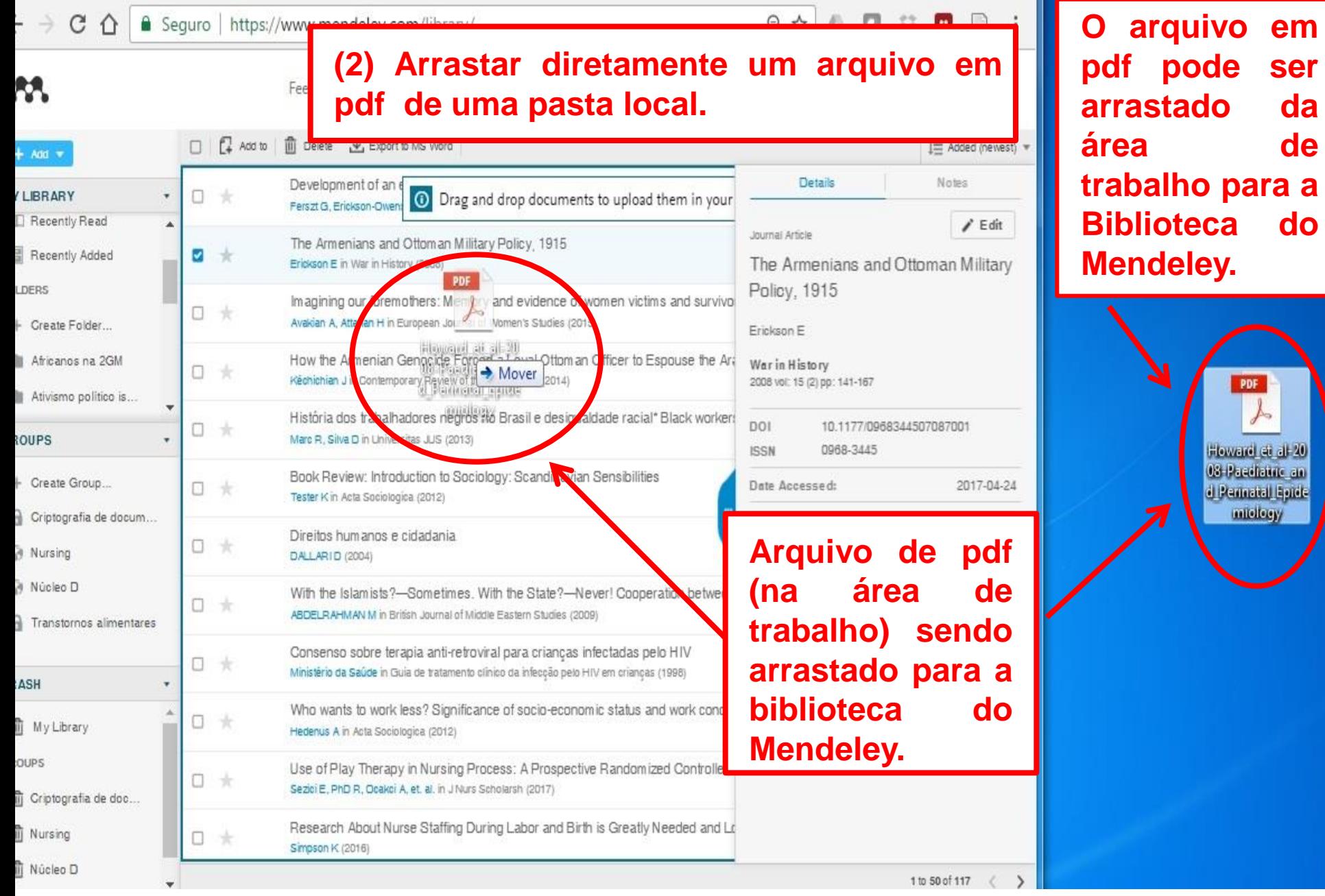

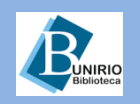

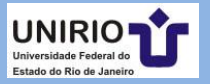

**O arquivo em**

**ser** 

**arrastado da**

**área de**

**Biblioteca do**

 $\sim$ 

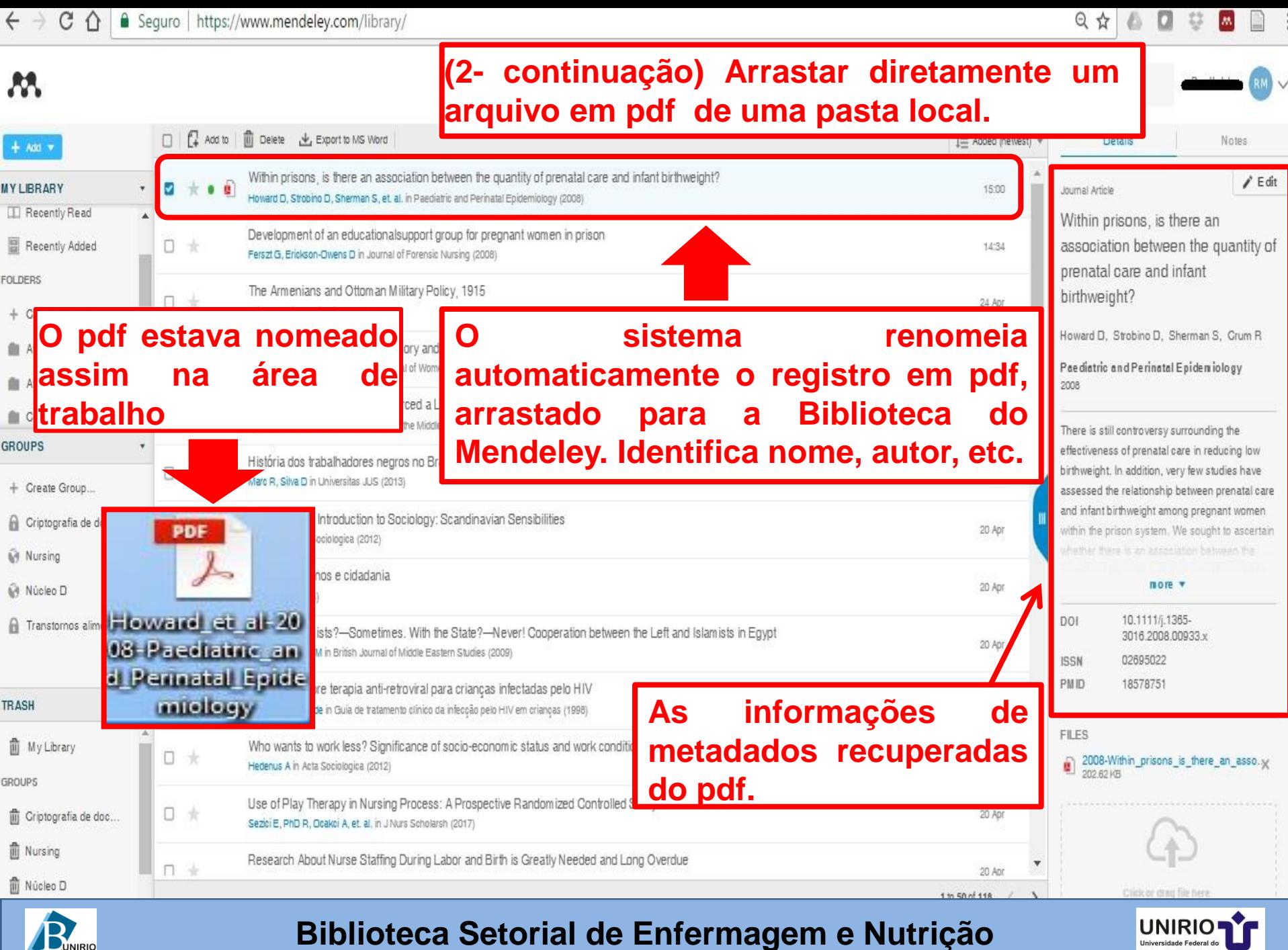

Estado do Rio de Janeiro

BUNIRIO

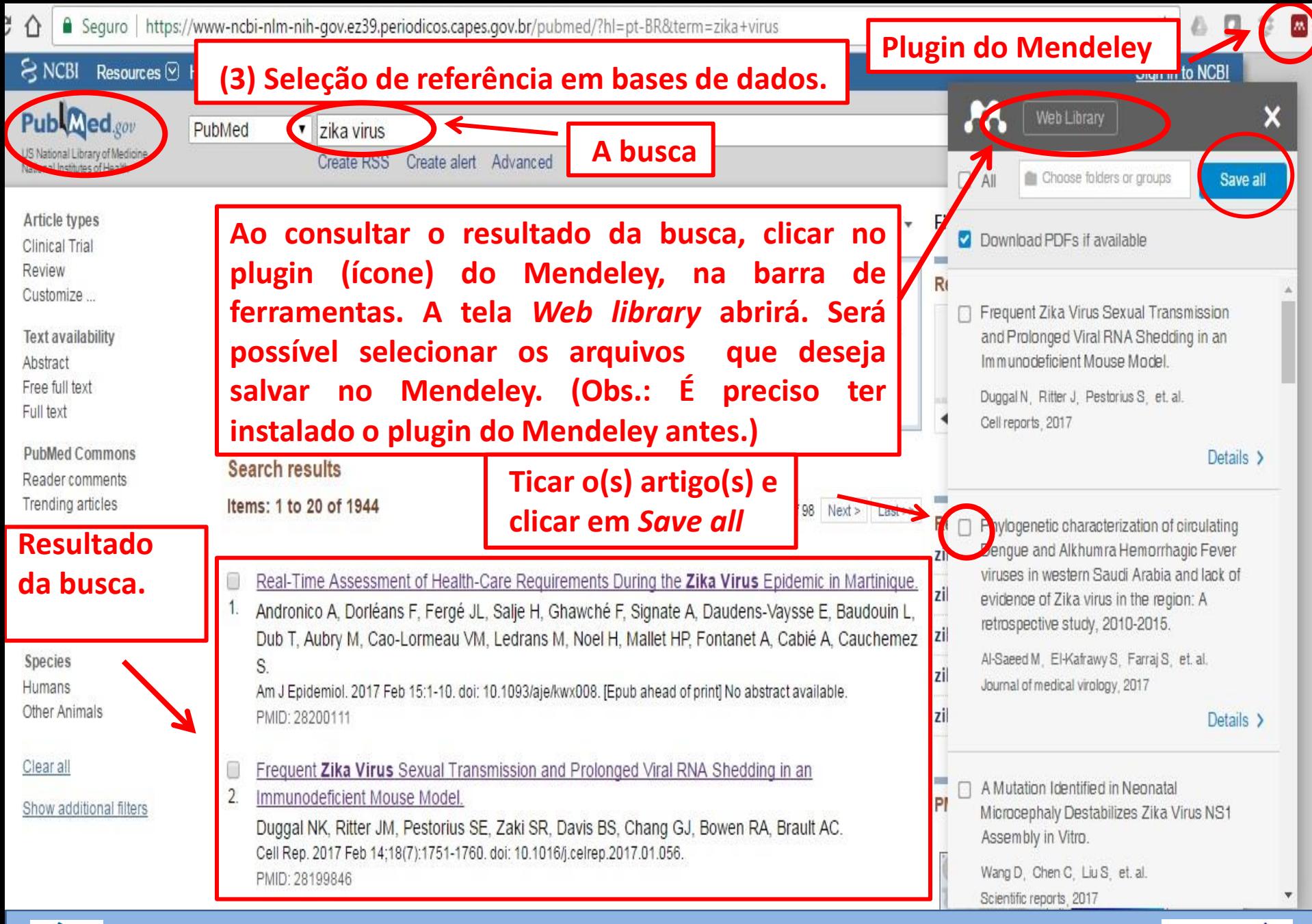

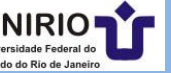

## **Instalação do plugin** *Web Importer* **no navegador**

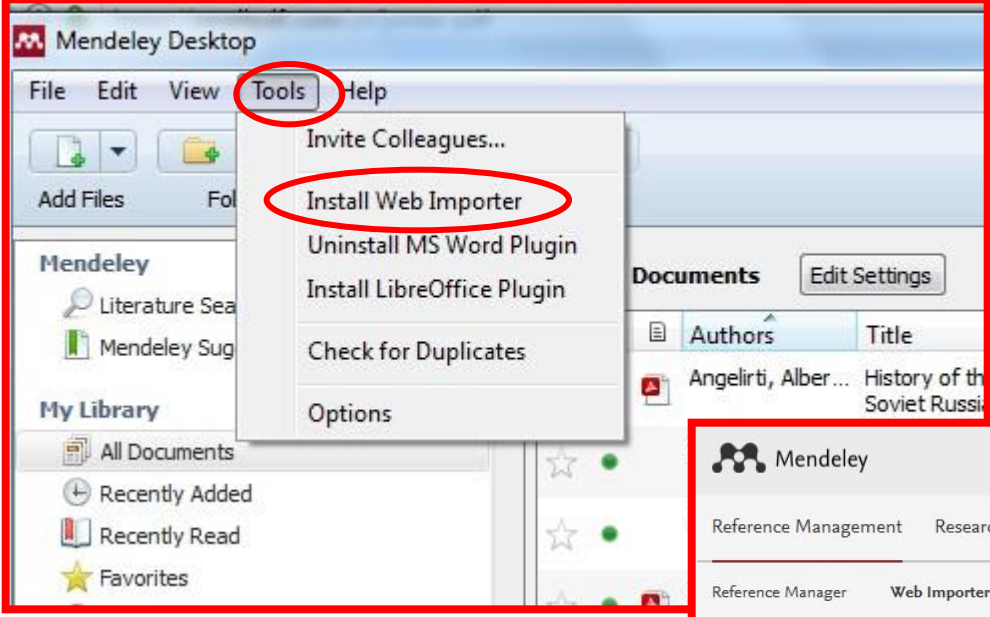

**Após fazer** *download* **do programa, acessar a versão desktop do programa. Clicar em** *Tools* **e selecionar** *Install Web Importer.*

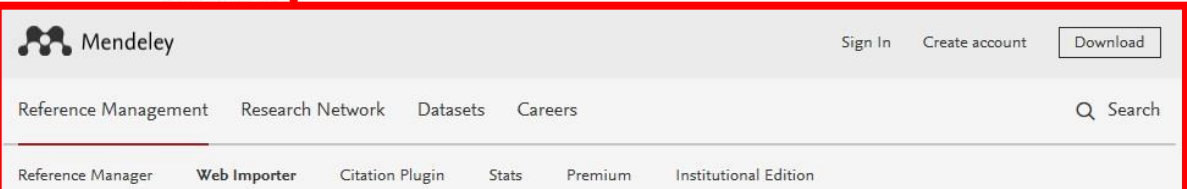

# **É possível instalar o plugin do Mendeley nas seguintes opções de navegadores.**

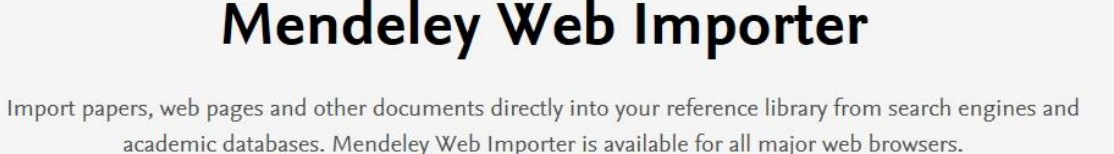

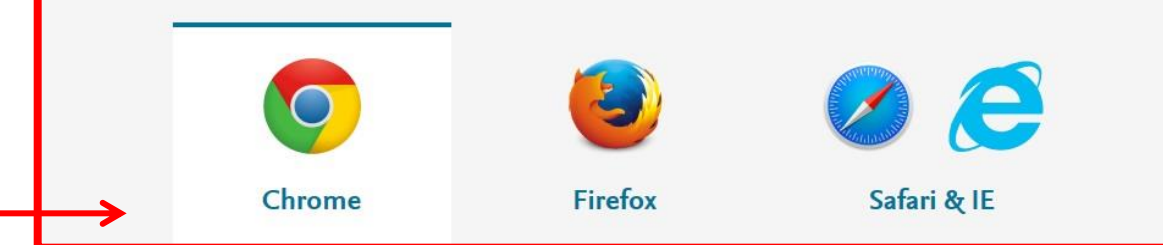

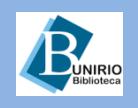

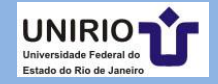

### **Instalação do plugin** *Web Importer* **no navegador Chrome**

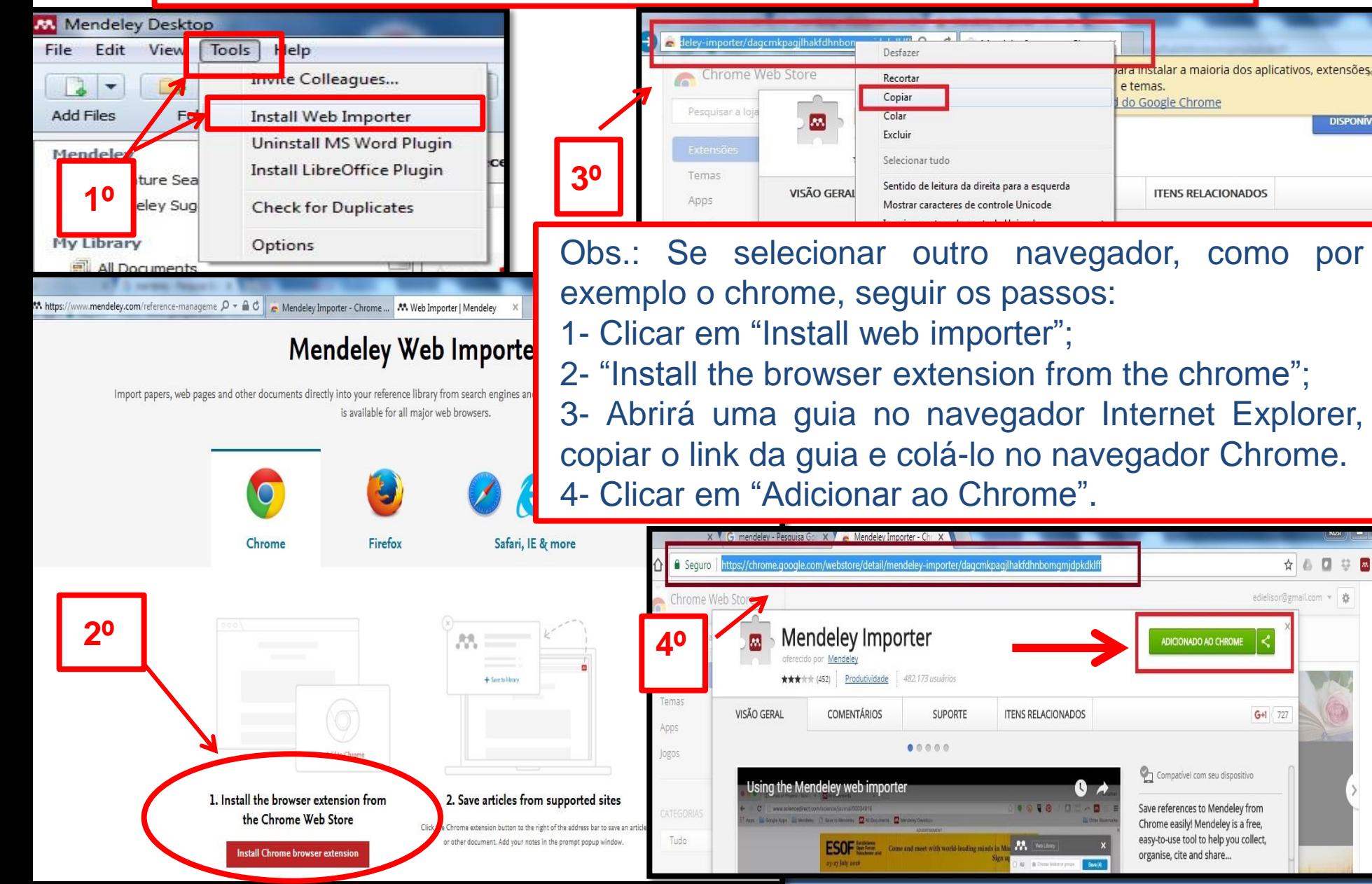

Estado do Rio de Jan

☆ △ □ ○

edielisor@gmail.com ▼ 卷

 $G + 1$  727

dra iristalar a majoria dos aplicativos, extensões,

**ITENS RELACIONADOS** 

ADICIONADO AO CHROME

Compativel com seu dispositivo

Save references to Mendeley from

Chrome easily! Mendeley is a free,

easy-to-use tool to help you collect,

organise, cite and share...

**ITENS RELACIONADOS** 

........

 $|M|$ 

**DISPONÍVE** 

e temas.

do Google Chrome

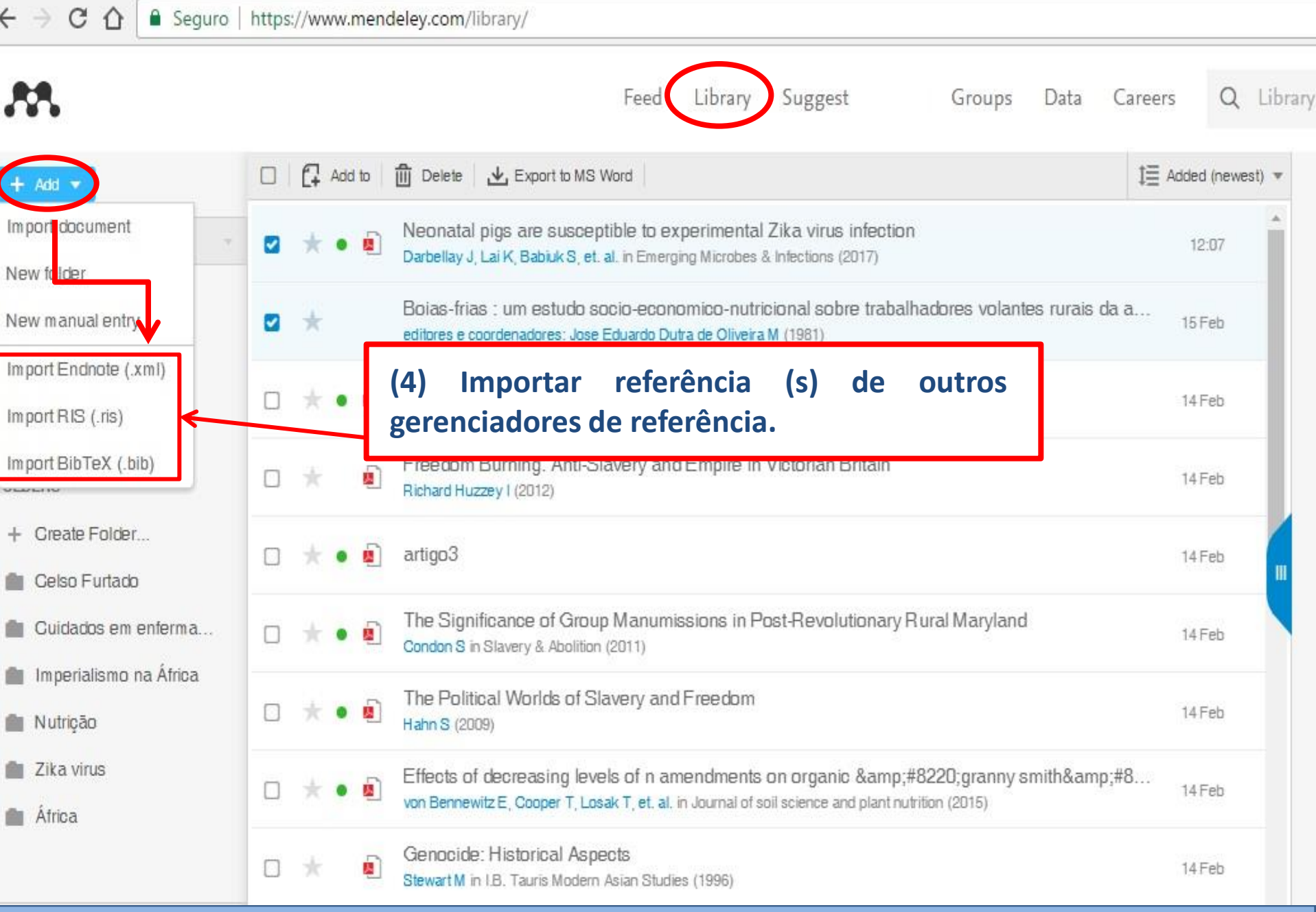

**BuNIRIO** 

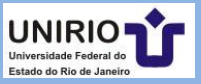

**Para importar as referências de um outro gerenciador para o Mendeley. O exemplo do gerenciador Zotero:**

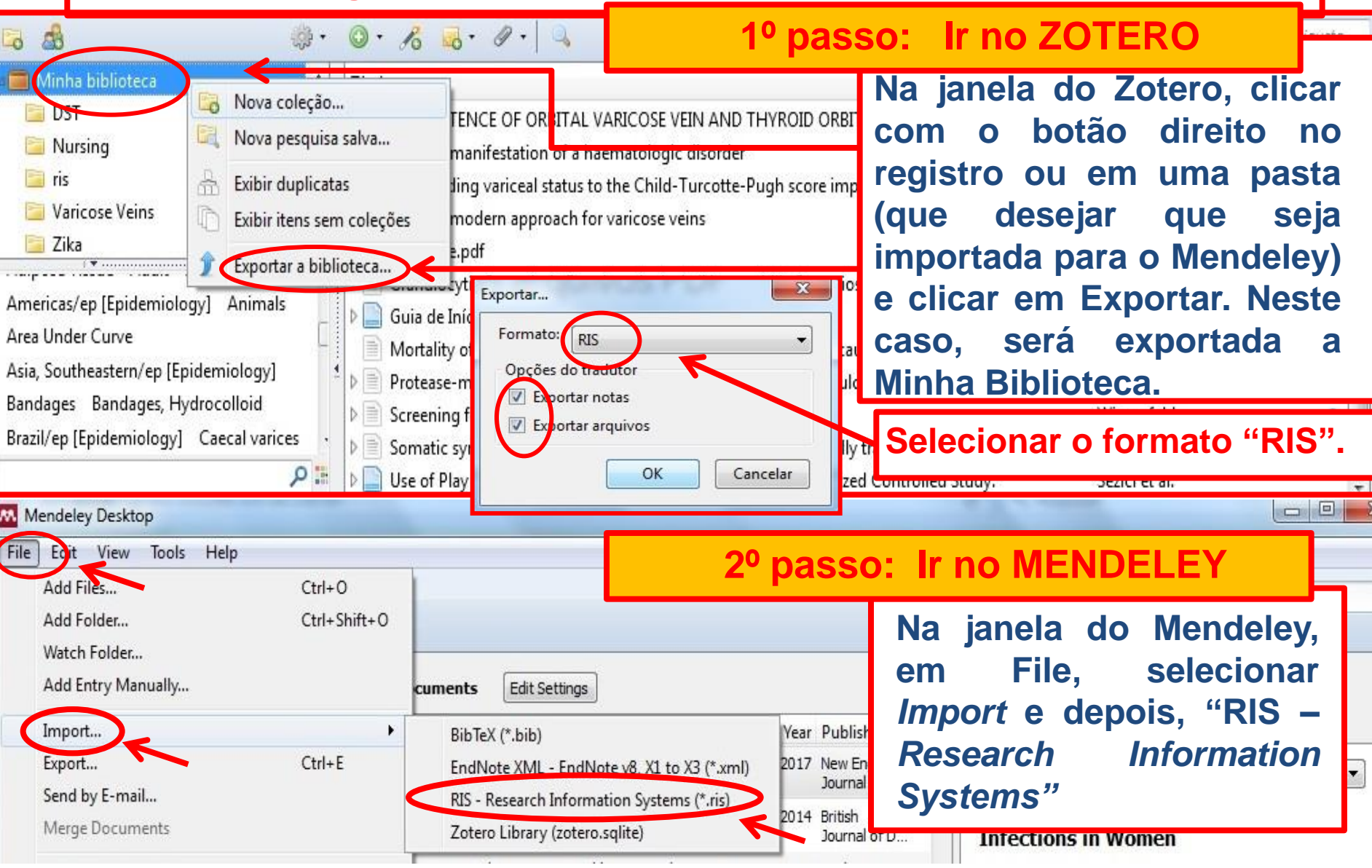

**Biblioteca Setorial de Enfermagem e Nutrição**

JNIRIO

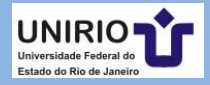

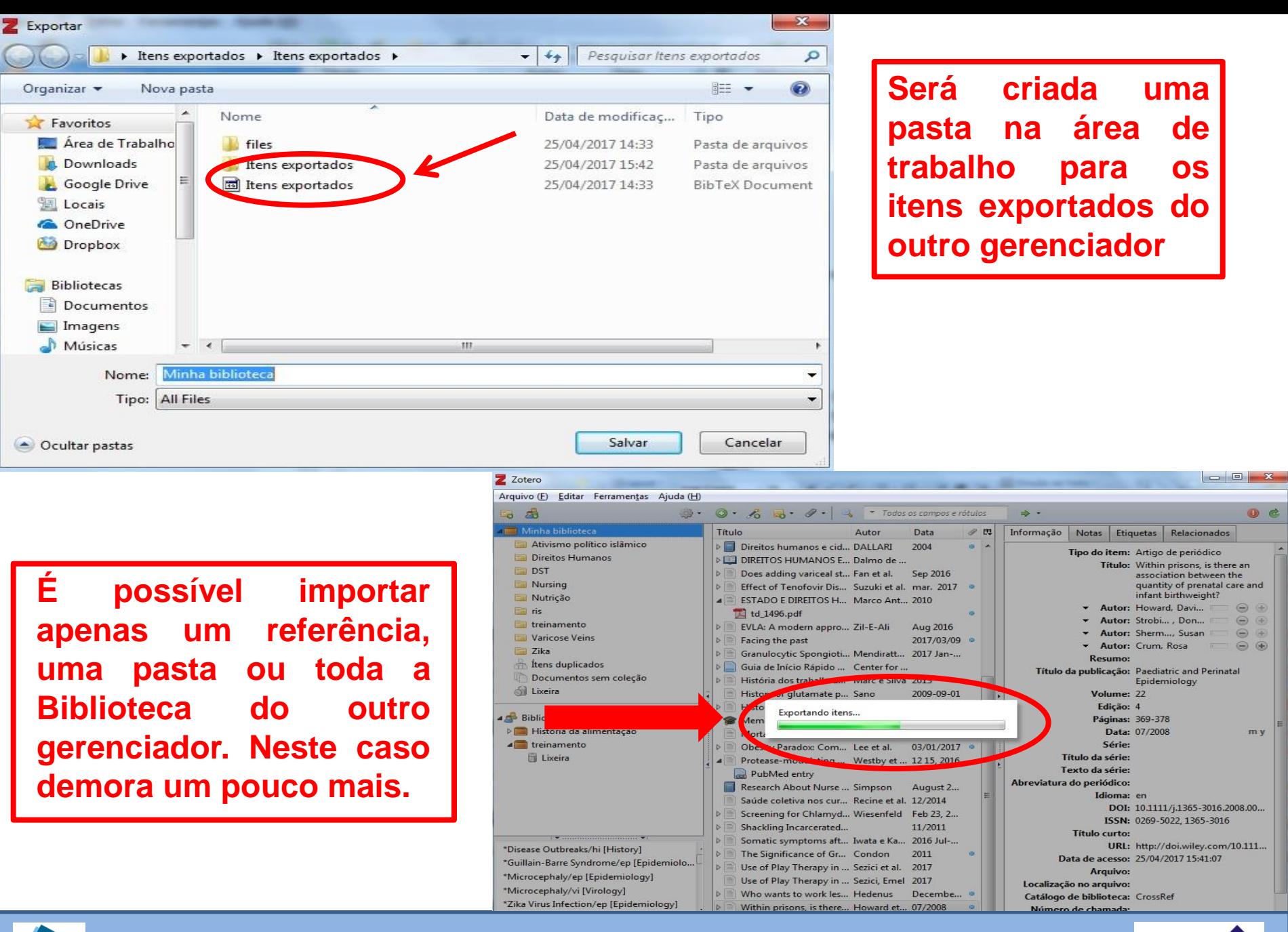

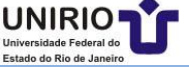

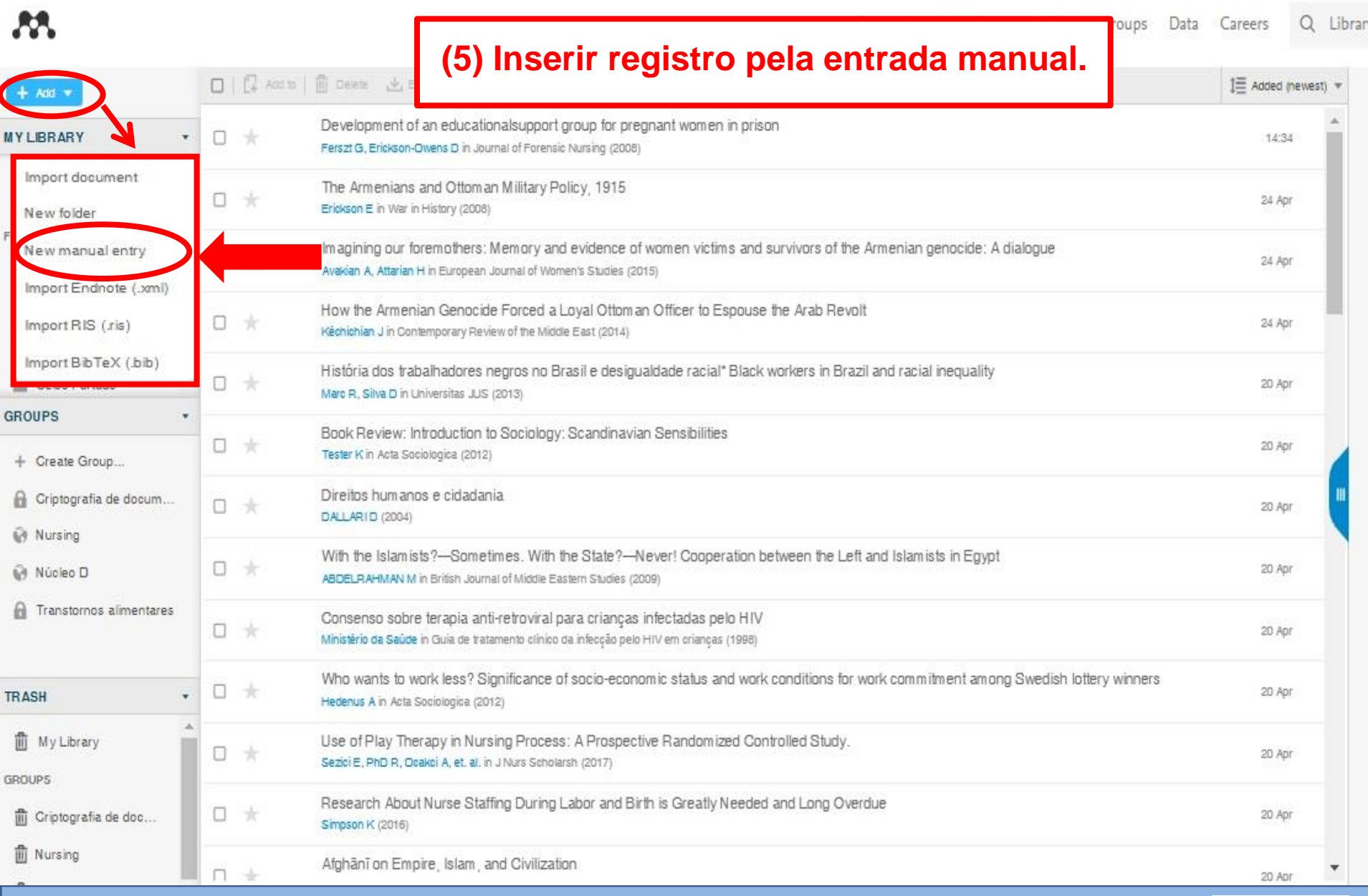

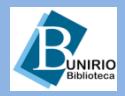

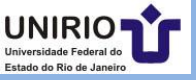

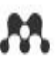

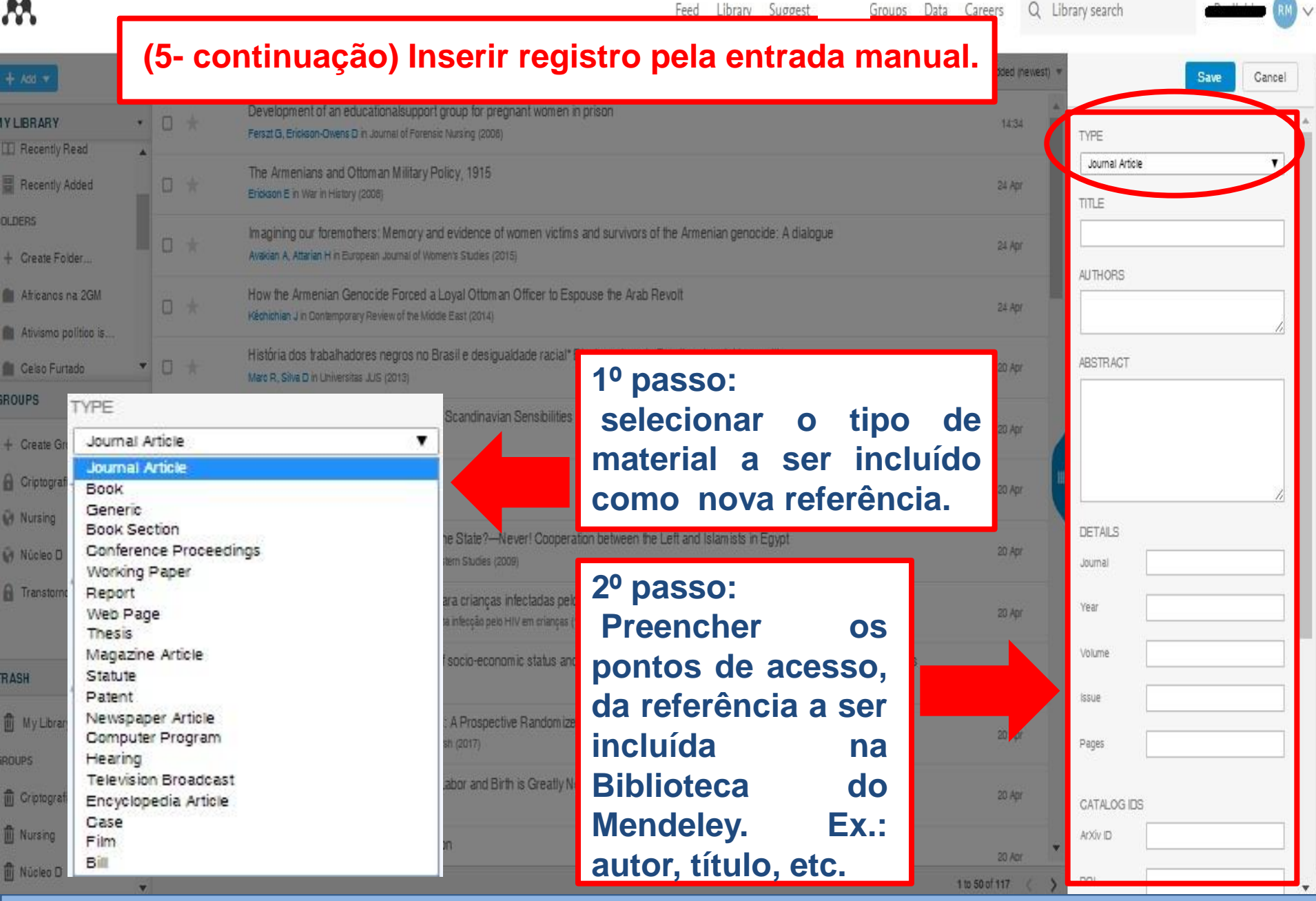

UNIRIO

![](_page_16_Figure_0.jpeg)

![](_page_16_Picture_1.jpeg)

![](_page_16_Picture_3.jpeg)

![](_page_17_Picture_0.jpeg)

![](_page_17_Picture_1.jpeg)

![](_page_17_Picture_3.jpeg)

![](_page_18_Figure_0.jpeg)

UNIRIO Estado do Rio de Jan

![](_page_19_Figure_0.jpeg)

# Find research data

Search 9.8 million datasets from domain-specific and cross-domain repositories

Find Research Data

![](_page_19_Picture_4.jpeg)

Or try: chip-seq drosophila, late quaternary sediment core or qubit oscillator frequency

![](_page_19_Picture_6.jpeg)

![](_page_19_Picture_8.jpeg)

![](_page_20_Figure_0.jpeg)

![](_page_20_Picture_1.jpeg)

![](_page_20_Picture_3.jpeg)

# **CARRERS – Como inserir informações profissionais**

![](_page_21_Picture_24.jpeg)

![](_page_21_Picture_2.jpeg)

![](_page_21_Picture_4.jpeg)

# **FUNDING: Divulgação de agências de financiamento de pesquisas**

![](_page_22_Picture_1.jpeg)

Find opportunities **Browse funders** Discover

Favorite opportunities

# Looking for your next funding opportunity? Search our index of 3,280 possibilities.

We collect information from 3,333 funders to bring you the latest, most relevant funding opportunities.

Search for funding opportunities

Q

Research areas

![](_page_22_Picture_9.jpeg)

Funding type

![](_page_22_Picture_12.jpeg)

![](_page_23_Figure_0.jpeg)

+ Add to library [7] Get full text at journal

![](_page_23_Picture_2.jpeg)

![](_page_23_Picture_4.jpeg)

![](_page_24_Figure_0.jpeg)

![](_page_24_Picture_2.jpeg)

![](_page_25_Picture_91.jpeg)

![](_page_25_Picture_1.jpeg)

![](_page_25_Picture_3.jpeg)

![](_page_26_Picture_0.jpeg)

![](_page_26_Picture_1.jpeg)

![](_page_26_Picture_3.jpeg)

# Como inserir o texto pdf na versão online e na versão desktop

![](_page_27_Figure_1.jpeg)

![](_page_27_Figure_2.jpeg)

**Biblioteca Setorial de Enfermagem e Nutrição**

Universidade Federal d Estado do Rio de Janei

![](_page_28_Figure_0.jpeg)

![](_page_28_Picture_2.jpeg)

![](_page_29_Picture_26.jpeg)

# **BUNIRIO**

![](_page_29_Picture_3.jpeg)

![](_page_30_Figure_0.jpeg)

![](_page_30_Picture_3.jpeg)

#### Mendeley Desktop

![](_page_31_Picture_24.jpeg)

**BUNIRIO** 

**Biblioteca Setorial de Enfermagem e Nutrição**

![](_page_31_Picture_4.jpeg)

#### Mendeley Desktop

![](_page_32_Picture_54.jpeg)

**BUNIRIO** 

# **Biblioteca Setorial de Enfermagem e Nutrição**

![](_page_32_Picture_4.jpeg)

 $\Box \quad \boxed{\Box} \quad \boxed{\boxtimes} \quad \boxed{\color{red}}$ 

![](_page_33_Figure_0.jpeg)

![](_page_33_Picture_3.jpeg)

![](_page_34_Picture_0.jpeg)

![](_page_35_Figure_0.jpeg)

![](_page_35_Picture_1.jpeg)

![](_page_35_Picture_3.jpeg)

![](_page_36_Figure_0.jpeg)

![](_page_36_Picture_1.jpeg)

![](_page_36_Picture_3.jpeg)

# **Contatos da Biblioteca Setorial de Enfermagem e Nutrição**

Telefone: (21) 2542-6147

*Email*: bpcse@unirio.br

**BSEN** – Biblioteca Setorial de Enfermagem e Nutrição

Visite e curta a *fan page* do *Facebook*:

![](_page_37_Picture_5.jpeg)

## **"Letramento Informacional: Fontes de Pesquisa em Saúde"**

<https://www.facebook.com/Sistema-de-Bibliotecas-da-UNIRIO-309305895763036/>

Visite e inscreva-se no Canal do *Youtube*: **Bsen Unirio**

Atualização em: 15.04.20

![](_page_37_Picture_10.jpeg)

![](_page_37_Picture_12.jpeg)